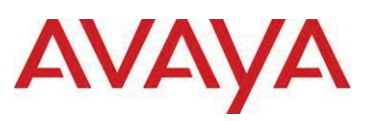

# **4. Queue Sets**

Prior to software release 4.0, the Ethernet Routing Switch 5500 supported a single queue set with eight queues, one absolute queue and seven WRR queues.

With the introduction of software release 4.0, eight different queue sets where made available. Each queue set has different characteristics in regards to number of queues and service weights allowing the user to select a queue set based on the user's particular needs. With eight queue settings and three resource sharing options, the Ethernet Routing Switch 5500 supports a total of 24 different queues and buffer setting combinations. Prior to making any changes to the egress queue, the buffer resource sharing feature must be enabled.

# *Resource Sharing*

The three (3) possible resource sharing settings in version 4.0 or greater software release are regular, large, and maximum. These settings allow the user to change the amount of buffer which can be allocated or shared to any port. Note that the switch must be rebooted if any changes are made.

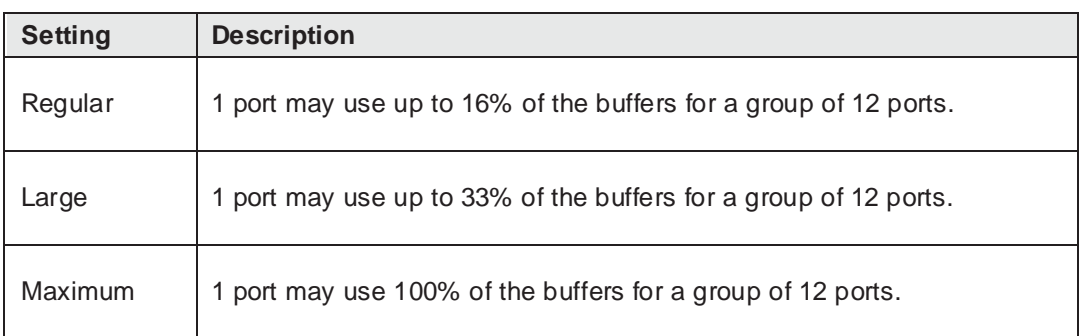

# **Table 4: Ethernet Routing Switch 5500 Resource Sharing**

*Resource Sharing Commands* 

# 5520-24T-PWR(config)# *qos agent buffer <large | maximum | regular>*

The gos agent buffer  $\langle$  regular | large | maximum  $>$  command allows the user to specify the level of resource sharing on the switch. This parameter is global and requires a reset to activate a change. This command is in the CLI priv-exec mode.

#### 5520-24T-PWR(config)# *default qos agent buffer*   $\bullet$

The default qos agent buffer command sets the switches agent buffer back to a default setting of regular. In order for this command to take affect, a reset of the switch must occur. This command is in the CLI priv-exec mode.

#### *Resource Sharing Recommendations*

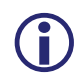

Avaya recommends you use the default resource-sharing setting of regular. If you<br>change the setting, the resulting performance may increase for some ports, and at<br>times, decrease for other ports change the setting, the resulting performance may increase for some ports, and at times, decrease for other ports.

Generally speaking, smaller buffers achieve lower latency (RTT) but reduce the throughput ability which is better for VoIP etc. and sensible jitter application.

You should use the Maximum resource sharing setting:

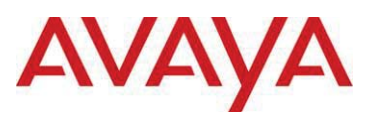

- If you are using your 5520 for big file transfers (like backup of servers)  $\bullet$
- If you are using (the AppleTalk Filing Protocol) AFP, use large or maximum resource sharing  $\bullet$ (AFP use a fix windows size set to 65,535K).You should use the large resource sharing setting:
- If you are using your 5520 for high bandwidth application such as video.  $\bullet$
- If you are using large TCP windows for your traffic, use large resource sharing (you can also reduce the TCP windows size on windows operating system - see Microsoft TechNet article 224829).
- If you have 4 or fewer ports connected per group of 12 ports.

You should use the Regular resource sharing setting:

- If you are using your 5520 in a VOIP environment.  $\bullet$
- If you have 5 or more ports connected per group of 12 ports.

#### *Egress CoS Queuing*

The following charts describe each possible egress CoS queuing setting. The mapping of 802.1p priority to egress CoS queue, dequeuing algorithm, and queue weight is given. Additionally, the memory and maximum number of packets which can be buffered per egress CoS queue and resource sharing settings is shown.

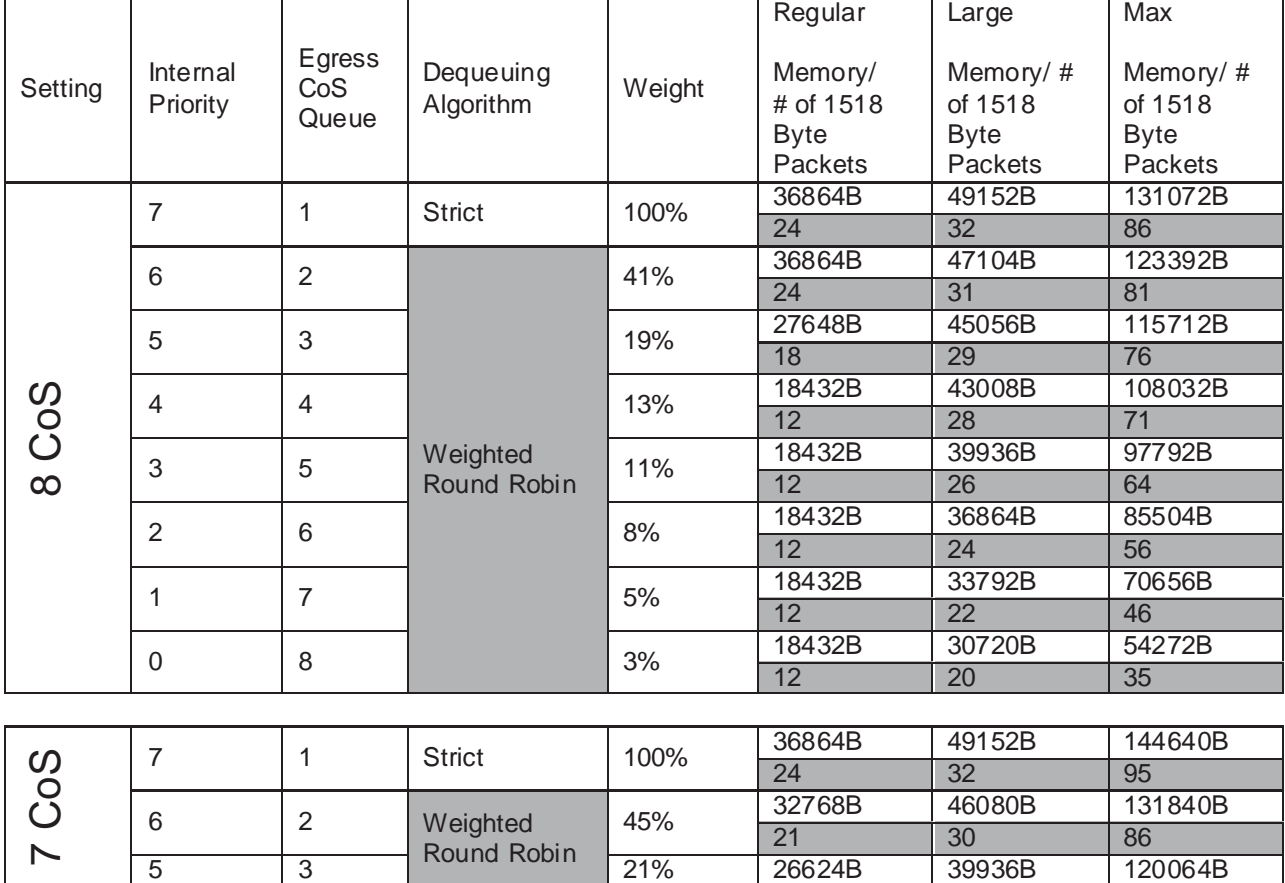

# **Table 5: Ethernet Routing Switch 5500 Egress CoS Queuing**

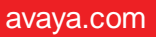

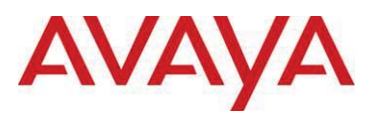

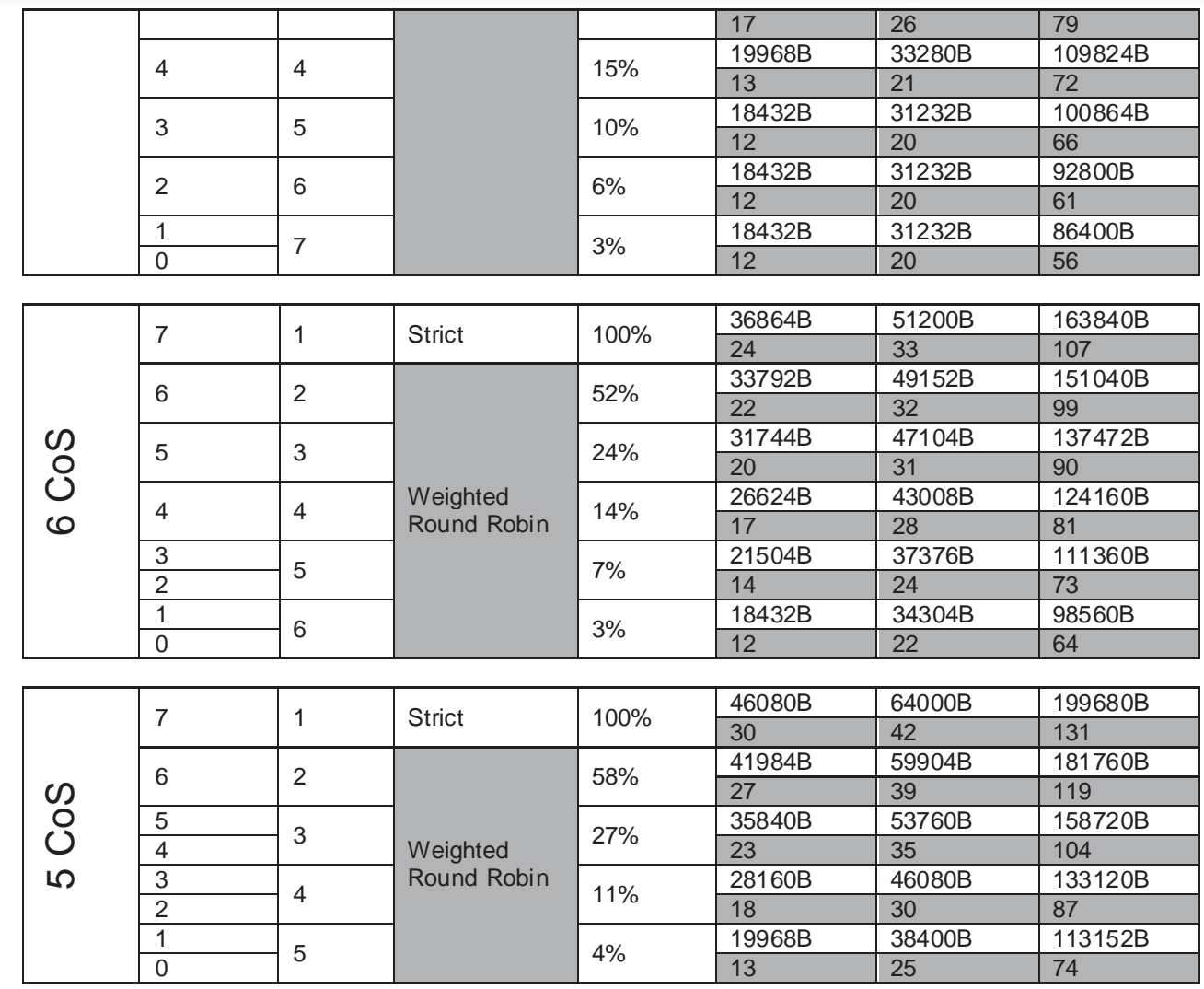

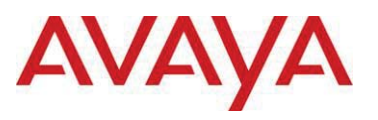

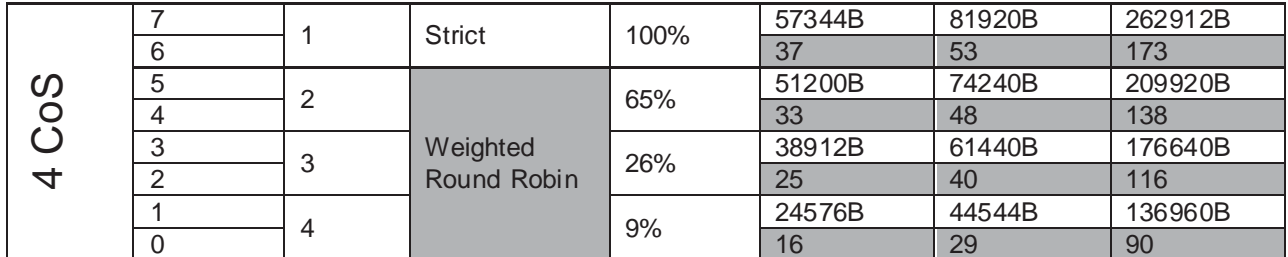

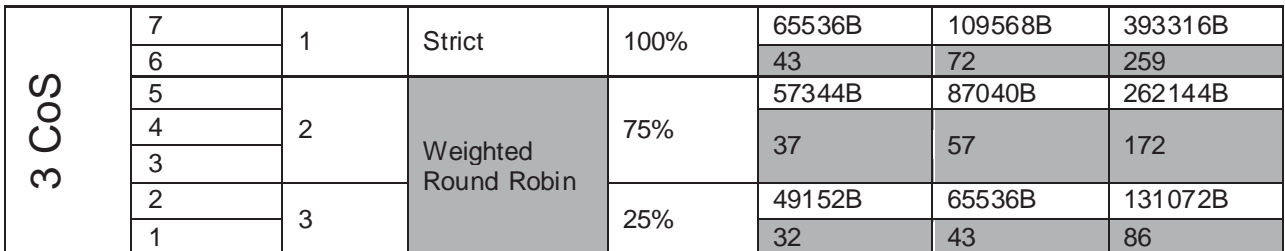

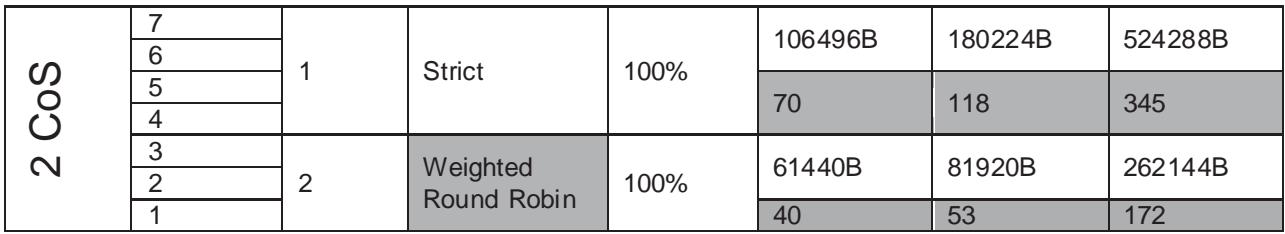

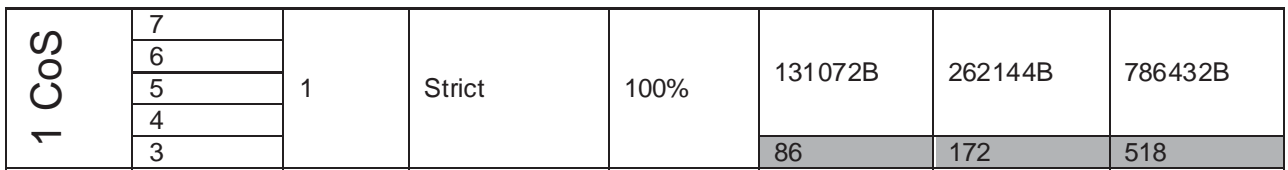

*Egress CoS Queuing CLI Commands* 

# 5520-24T-PWR(config)# *show qos queue-set-assignment*

The show qos queue-set-assignment command displays in the CLI the 802.1p priority to egress CoS and QoS queue mapping for CoS setting 1-8. This command is in the CLI priv-exec mode.

# 5520-24T-PWR(config)# *show qos queue-set*

The show qos queue-set command displays the queue set configuration. The display includes the general discipline of the queue, the percent bandwidth (Kbps), and the queues size in bytes. This command is in the CLI priv-exec mode.

5520-24T-PWR(config)# *qos agent queue set <1-8>*

The qos agent queue set <1-8> command sets the egress CoS and QoS queue mode (1-8) in which the switch will operate. This parameter is global and requires a reset to activate a change. This command is in the CLI priv-exec mode.

5520-24T-PWR(config)# *qos queue-set-assignment queue-set <1-8> 1p <0-7> queue <1-8>* 

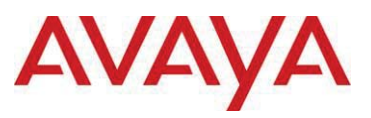

The qos queue-set-assignment queue-set <1-8> 1p <0-7> queue <1-8> command gives the user the ability to specify the queue to associate an 802.1p priority. This command is in the CLI privexec mode.

#### 5520-24T-PWR(config)# *default qos agent queue-set*  $\bullet$

The default qos agent queue-set command will default the egress CoS and QoS queue set. The default CoS/QoS queue mode is 8. This command is in the CLI priv-exec mode.

# 5520-24T-PWR(config)# *show qos agent*

The show qos agent command displays the current attributes for egress CoS and QoS queue mode, resource sharing mode and QoS NVRAM commit delay. This command is in the CLI privexec mode.

# 5520-24T-PWR(config)# *qos agent nvram delay*

The qos agent nvram delay command will modify the maximum time in seconds to write config data to non-volatile storage. This command is in the CLI priv-exec mode.

# 5520-24T-PWR(config)# *qos agent reset-default*

The qos agent reset-default command resets QoS to its configuration default. This command is in the CLI priv-exec mode.

### *Egress Queue Recommendations*

If you are running all untagged traffic and do not change default port priority settings, use setting 1 CoS.